# CDEG User's Manual

#### Nathaniel Miller

October 11, 2011

### 1 Introduction

This is the user's manual for Nathaniel Miller's CDEG program. CDEG stands for "Computerized Diagrammatic Euclidean Geometry." This program implements a diagrammatic formal system for giving diagram-based proofs of theorems of Euclidean geometry similar to the informal proofs found in Euclid's *Elements* [1]. The details of the formal system this computer program is based on can be found in Nathaniel Miller's book, *Euclid and his Twentieth Century Rivals: Diagrams in the Logic of Euclidean Geometry* [2].

This formal system is based on a precisely defined syntax and semantics of Euclidean diagrams. What does this mean? To say that it has a precisely defined syntax means that all the rules of what constitutes a diagram and how we can move from one diagram to another have been completely specified. The fact that these rules are completely specified is perhaps obvious if you are using the formal system on a computer, since computers can only operate with such precisely defined rules. However, it was commonly thought for many years that it was not possible to give Euclidean diagrams a precise syntax, and that the rules governing the use of such diagrams were inherently informal.

To say that the system has a precisely defined semantics means that the meaning of each diagram has also been precisely specified. In general, one diagram drawn by CDEG can actually represent many different possible collections of lines and circles in the plane. What these collections all share, and share with the diagram that represents them, is that they all have the same topology. This means that any one can be stretched into any other, staying in the plane. So a diagram containing a single line segment represents all possible single line segments in the plane, since any such line segment can be stretched into any other. If this isn't clear, try playing with CDEG for a bit, and you should get a sense of how CDEG diagrams represent arrangements of lines, circles, and points in the plane.

#### 2 CDEG diagrams

A CDEG diagram contains two kinds of objects: *dots* and *segments*. The dots, which are shown as light yellow circles, represent points in the plane, while the segments represent pieces of lines and circles. There are actually two different kinds of segments

that can occur in a diagram: *solid segments*, which represent pieces of lines, and *dotted segments*, which represent pieces of circles. The dots and segments of a diagram are enclosed by a bold line called the *frame*. The dots and segments of a diagram, along with the frame, break the diagram into a collection of *regions*. Every dot, segment, region, and piece of the frame in a CDEG diagram is labeled with a number, so that we can refer to it. Dots are labeled with a number inside the yellow circle; segments are labeled with a number in a blue box along the segment, and regions are labeled with a number in a red box somewhere in the middle of the region.

The segments in a diagram are part of diagrammatic lines and circles. Each line and circle is assigned a different color, so that all of the segments that make up a given line or circle with be the same color. In general, segments that are not part of the same line or circle have different colors, although once there are a lot of different lines and circles, the colors are assigned randomly, so occasionally different lines may have similar colors. Lines may continue to the frame, in which case we consider them to be infinite in that direction. Thus, infinite lines intersect the frame in two places, rays intersect it in one place, and line segments don't intersect it at all.

Just as with traditional informal geometric diagrams, pieces of CDEG diagrams may be marked equal. Markers can mark line segments, angles, or areas in the diagram. Rather than being marked with slash marks on the diagram, as would be done with some informal diagrams, the markings are printed as text along with the diagram. (Representations that combine text with diagrams are sometimes referred to as *heterogenous* representations.) Line segments are represented by collections of solid line segments; these are referred to as *diagrammatic segments* or *dsegs*. If n solid segments all intersect a dot  $d$ , then they divide the 360 $\degree$  around  $d$  into  $n$  different smallest possible angles. We refer to these as *primative angles*, or *pangles*, and label them by a pair of numbers  $(nd, ns)$ , where nd is the number of the dot at the vertex, and ns is the number of the segment on the counterclockwise side of the primitive angle. In general, angles are represented in diagrams by collections of these primitive angles, which we refer to as *diagrammatic angles* or *di-angles*. Finally, areas of the graph are represented by collections of regions, which we refer to as *region sets*. Markers in CDEG diagrams can mark dsegs, di-angles, or region sets to be equal to other dsegs, di-angles, or region sets.

Each CDEG diagram represents all of the possible equivalent collections of points, lines, and circles with the same topology as the diagram. However, it is often the case that when we perform some geometric operation on a diagram, such as connecting two points with a line, there may be multiple possible outcomes depending on which of these equivalent collections you start with. CDEG allows for this possibility through the use of *diagram arrays*. A diagram array is just a collection of several possible diagrams showing different possible outcomes. To distinguish them from diagram arrays, we often refer to the single diagrams that make up the arrays as *primitive diagrams*, or *pds* for short.

CDEG allows you to manipulate diagrams through the use of construction and inference rules. These rules are meant to be *sound*. This means that if you start with a diagram D that represents a collection  $\mathcal C$  of points, lines, and circles in the plane, and you apply a rule to  $D$ , then at least one of the diagrams in the resulting diagram array should still represent  $\mathcal C$  (or, in the case of a construction rule that added a line or circle to the diagram,  $C$  with the appropriate line or circle added). For more details, see [2].

# 3 CDEG commands

CDEG is run through a text interface that appears in a terminal window. It also pops up separate graphics windows to display diagrams. When you start CDEG running, you start with a single primitive diagram that consists of the frame and a single, empty region. We refer to this as the *empty diagram*. The prompt that CDEG displays, CDEG( $1/1$ )  $\frac{1}{6}$ , indicates that the current diagram is primitive diagram number 1 in a a diagram array made up of 1 diagram. In general, the first number in this prompt indicates which diagram number is the current primitive diagram that you are looking at and working with, while the second number gives the total number of diagrams in the array.

When inputting commands, **CDEG** generally just looks at the first letter of whatever you type to determine what command you intend to use. If you type 'h', CDEG will display a list of possible commands. In each case, the letter enclosed in angle brackets is the letter you need to type to get the command.

Several commands require you to input dsegs, di-angles, or region sets. For dsegs and region sets, you enter the numbers of the segments or regions that make them up one at a time, and then enter zero to indicate that you are done. Di-angles can be entered in two separate ways. Di-angles in which all of the primitive angles are next to one another and share the same vertex can be entered using "<s>imple entry," in which the di-angle is specified by giving the vertex number followed by the numbers of the segments on the counter-clockwise and clockwise sides of the angle. However, it is sometimes necessary to input di-angles which the primitive angles are not next to one another and may not even share the same vertex. In this case,  $\lambda$  and  $\lambda$  and  $\lambda$  entry" is available, in which all of the primitive angles in the di-angle are specified separately.

A description of all possible CDEG commands follows:

- <a>dd dot to segment This command adds a new dot to the given segment, usually breaking it into two segments.
- draw <c>ircle This command allows you to draw a new circle, and corresponds to Euclid's third Postulate. It takes the number of the center dot and the number of one dot that will be on the circumference as inputs. It outputs an array of possible diagrams; this array can be quite large if the starting diagram has a lot of objects in it. In general, this is the command that takes the longest to run and produces the largest number of output diagrams. Its running time can be exponential in the number of objects already in the diagram, and so it can take intractably long to run for even moderately complicated diagrams.
- <d>elete objects This command allows you to delete individual objects from your diagram. It allows you to erase a <p>oint, a <c>ircle, a <l>ine, line <e>nds, a <m>arker, or all <u>nused markers. Circles and lines are specified by giving the number of one segment on the line or circle. The line <e>nds option allows you to delete one end or both ends of a line; it asks

the user to input the number of one segment on the line, and then the numbers of two dots on the line, and deletes any part of the line that falls outside of these two dots. The option to delete  $all \le u$ >nused markers removes any makers that are in the diagram that no longer mark any objects in the diagram. These unused markers can arise when the pieces of the diagram that they marked have been removed.

- <e>rase diagram This command allows you to erase a single primitive diagram from a diagram array. A primitive diagram can be erased if there is a reason that the given arrangement is not possible. Diagrams can be erased for the following reasons:
	- <s>eg c. This stands for "segment contradiction." It applies when the diagram contains two dsegs which are marked equal, and such that one is properly contained in the other one. This rule, along with the next two rules, corresponds to Euclid's Common Notion 5, which states that "The whole is greater than the part."
	- $\langle a \rangle$ ng c. This stands for "angle contradiction." It applies when the diagram contains two di-angles which are marked equal, and such that one is properly contained in the other one.
	- <r>egion c. This stands for "region set contradiction." It applies when the diagram contains two region sets which are marked equal, and such that one is properly contained in the other one.
	- <E>uclid's fifth postulate This allows you to erase diagrams that satisfy the hypotheses of Euclid's fifth postulate but not its conclusion. That is, it allows you to erase a diagram if it contains two infinite lines crossed by an infinite transversal, such that the interior angles on one side of the transversal are properly contained in a di-angle that is marked equal to a straight angle, in which the two lines don't intersect each other on that side of the transversal. This command requires the user to input the number of one segment on the transversal; the numbers of the two segments of the two lines that intersect the transversal on the given side, the di-angle containing the interior angles which is marked equal to a straight angle, and the vertex and counter-clockwise side segment of the straight angle.
	- $\leq f$ ree This allows you to erase any diagram. It is not a sound inference rule in derivations, but can be used in creating starting diagrams, for erasing diagrams when there is another identical (isomorphic) diagram elsewhere in the array, or for erasing diagrams that you know can be eliminated using previous derivations that you don't want to take the time to repeat.
- get <h>elp This command prints a help message.
- apply <m>arker inference rules This brings up a submenu that allows you to apply various marker inference rules. It has the following options:
- <a>ddition of marked objects This rule corresponds to Euclid's Common Notion 2, which says that "If equals be added to equals, the wholes are equal." If you have one pair of objects  $A_1$  and  $B_1$  (dsegs, di-angles, or region sets) that are marked equal in a diagram, and another pair of objects  $A_2$  and  $B_2$  of the same type are also marked equal, then this rule allows you to mark  $A_1 + A_2$  equal to  $B_1 + B_2$ .  $A_1$  and  $A_2$  must be disjoint, and likewise,  $B_1$  and  $B_2$  must be disjoint.
- <c>ombine markers This rule corresponds to Euclid's Common Notion 1, which states that "Things which are equal to the same thing are also equal to one another." If there is one object  $O$  (dseg, di-angle, or region set) in the diagram that is marked by more than one marker, this rule combines the markers, so that all of the objects marked by any of the markers that mark O are now marked equal with a single marker.
- <d>ifference of marked objects This rule corresponds to Euclid's Common Notion 3, which says that "If equals be subtracted from equals, the remainders are equal." If you have one pair of objects  $A_1$  and  $B_1$  (dsegs, di-angles, or region sets) that are marked equal in a diagram, and another pair of objects  $A_2$  and  $B_2$  of the same type are also marked equal, and  $A_1$ is a proper subset of  $A_2$ , and  $B_1$  is a proper subset of  $B_2$  then this rule allows you to mark  $A_2 - A_1$  equal to  $B_2 - B_1$ .
- $\leq f$ >ree marking This option allows you to mark any two dsegs, di-angles, or region sets equal. This is not a sound inference rule in derivations, but can be used in creating starting diagrams or for marking objects equal to one another when you know that they can be marked equal using previous derivations that you don't want to take the time to repeat.
- mark <o>ne single object This allows you to mark a single dseg, diangle, or region set with a new marker.
- mark  $\langle r \rangle$  adii This allows you to mark all of the radii of a given circle as being equal.
- $apply \leq S>AS$  Hopefully, CDEG will eventually include the means to use the method of superposition in proofs. This is the method of proof that Euclid uses to prove the Side-Angle-Side and Side-Side-Side triangle congruence rules. It is possible to incorporate this method into a formal system like this, as described in [2]. However, because this method will be non-trivial to program and will require a huge number of cases to be considered, for the moment CDEG instead directly incorporates these two triangle congruence rules as inference rules. This rule asks the user to enter the corner vertices of two triangles that have two pairs of corresponding sides and the corresponding contained angles marked equal, and marks equal the remaining corresponding sides and angles of the triangles, along with the region sets enclosed by the triangles. The corners of the triangles must be entered in the corresponding order, with the second corner given being the one with the equal corresponding angles.
- $appl < y > SSS$  This rule asks the user to enter the corner vertices of two triangles that have all three pairs of corresponding sides marked equal, and marks equal the corresponding angles of the triangles, along with the region sets enclosed by the triangles. The corners of the triangles must be entered in the corresponding order.
- con<n>ect dots This command corresponds to Euclid's first Postulate. It allows any two given dots to be connected by a line segment. (The two dots cannot be on the frame, though.) It outputs an array of possible diagrams; this array can be quite large if the starting diagram has a lot of objects in it. The running time of this command can be exponential in the number of objects already in the diagram, so it may take a long time to run. However, it generally doesn't take as long to run as drawing a circle.
- extend segment in <o>ne direction This command allows you to extend a line segment to a ray. It requires that you give the number of one segment already on the line, and the number of the dot at the end of the line segment on the side you want to extend.
- <p>rint diagram as text All diagrams are represented internally by the program as a data structure indicating how all of its pieces relate to one another. This command prints out this data structure as text. There are options to print out just the current pd, or to print the whole diagram array.
- <q>uit This command ends the program.
- add dot to <r>egion
- <s>ave/load diagrams This gives the option to save the current diagram array to a file, to load a diagram from a file, or to output the diagram in gml format as a text file. If no name is given for the file to save or load the diagram to, the default file name "saved" in the cdeg directory is used.
- $s \in \{ \pm \}$  pd This command is used to set the current primitive diagram from the diagram array.
- $e\leq x\geq t$  end segment This command allows you to extend a line segment to an infinite line. It requires that you give the number of one segment already on the line. This command corresponds to Euclid's second Postulate.

## 4 CDEG vs. Euclid's Elements

CDEG should be theoretically able to prove versions of all of Euclid's Propositions from the first four books of the *E*lements, which is the part that deals purely with planar geometry. Euclid's definitions, Propositions, and Common Notions are reproduced for reference in Appendix A, while his proofs of Propositions 1 and 5 are given in Appendix B. A good starting point in learning to use  $\mathbf{CDEG}$  might be to try to duplicate

these two proofs. Section 6 shows a sample transcript of a CDEG session that includes a proof of Euclid's Proposition 1.

However, anyone who tries to actually use CDEG to duplicate these books will quickly realize that in practice it will be very difficult to use CDEG to duplicate all of Euclid's proofs. One issue is that as the diagrams become more complicated, the amount of time required for one step in the proof can grow exponentially. As noted above, the commands that draw circles and lines can take an amount of time that is exponential in the number of objects in a diagram. Thus, some computations may take impractically long. Furthermore, the number of new diagrams produced by these commands can also be exponential in the number of objects in the diagram. So the number of cases that need to be considered can also grow very quickly.

Another issue that exacerbates this problem is the lack of lemma incorporation in CDEG. Lemma incorporation refers to the use of previously derived Propositions and Lemmas in proving new Theorems. Of course, these previously derived Propositions and Lemmas can always be rederived in the course of a proof. However, the additional objects in the diagram in the course of a later proof normally necessitate considering even more cases. Thus, the lack of Lemma Incorporation here can lead to a huge blowup in the length of a given proof. For more discussion about Lemma incorporation, see [2]. Lemma Incorporation will hopefully be included in some future version of CDEG.

In the meantime, one way to use CDEG is to try to duplicate one of Euclid's proofs, but to only complete the proof for one branch of the many possible cases that arise. This is, in fact, Euclid's normal practice.

### 5 Bug reports

The current version of CDEG is still a beta version, and there are likely still bugs in the program. If you find a bug, *please* let me know about it! You can send a text transcript of the CDEG session in which the bug appeared to nat@alumni.princeton.edu. If you have other comments or suggestions about the program, I would love to hear them as well.

### 6 A Sample CDEG session

As a brief tutorial, this section shows how to reproduce the proof of Euclid's Proposition I from Book I of the *Elements*.

First we start CDEG and ask it what commands are available:

```
This is CDEG: Computerized Diagrammatic
Euclidean Geometry, v2.0b1.
Copyright 2011 by Nathaniel Miller.
Contact: < nat@alumni.princeton.edu>
```

```
CDEG is distributed under the terms of the
Gnu General Public License, Version 3, (GPLv3)
```
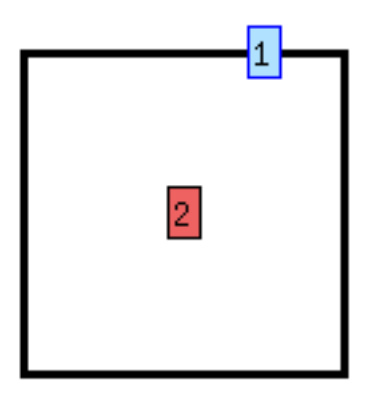

#### Figure 1: The empty primitive diagram as drawn by CDEG.

as published by the Free Software Foundation.

This program comes with ABSOLUTELY NO WARRANTY; type 'w' for details.

This is free software, and you are welcome to redistribute it under the conditions of the GPLv3. Type 'l' for further information.

```
Welcome to CDEG!
(Type h for help.)
CDEG(1/1)\ h
Options are:
<a>dd dot to segment, draw <c>ircle,
<d>elete objects, <e>rase diagram, get <h>elp,
apply <m>arker inference rules, con<n>ect dots,
extend segment in <o>ne direction,
<p>rint diagram as text, <q>uit,
add dot to <r>egion, <s>ave/load diagrams,
se<t> pd, or e<x>tend segment.
CDEG(1/1) %
```
The prompt here (CDEG(1/1)%) tells us that we are currently working with the first primitive diagram in a diagram array that contains 1 primitive diagram. Since we have just started the program, this is the empty primitive diagram. This is the initial diagram that is displayed. It is shown in Figure 1. It contains a single region bounded by the frame; CDEG has assigned this region the number 2. CDEG assigns each object in a diagram a unique number by which it can be identified. Next, we use the "r" command

("add dot to  $\langle$ r>egion") to add two new dots to this region:

CDEG $(1/1)$  % r Enter region number: 2  $CDEG(1/1)$   $r$ Enter region number: 2

CDEG now displays the resulting diagram, which adds two more dots, numbered 3 and 4. We can also examine a text representation of the underlying algebraic structure of the diagram by using the <p>rint diagram as text command

```
CDEG(1/1)\ p
Print <a>rray, or print <s>ingle diagram? a
Diagram #1:
dot4 is surrounded by: region2
dot3 is surrounded by: region2
frameseg1 ends at loop in regions region2 and outerregion
region2 has boundry: frameseg1
       and contents:
Component #1: dot4
```

```
Component #2: dot3
```
We see that the two new dots are numbered 3 and 4. We can connect them using the con<n>ect dots command.

```
CDEG(1/1)\ n
Enter first dot's number: 3
Enter second dot's number: 4
```
The resulting diagram is shown in Figure 2. We will  $\langle s \rangle$  ave this diagram so that we can come back to it, and then draw a  $\langle c \rangle$ ircle centered at dot 3 and going through dot 4.

```
CDEG(1/1)\ s s
Save/load Diagram option:
 (choices are: <s>ave diagram, save <g>ml format,
 or <l>oad diagram )
s
Enter file name: seg
CDEG(1/1)\ cEnter center dot's number: 3
Enter radius dot's number: 4
```
The resulting diagram is shown in Figure 3. The resulting dcircle looks rectangular rather than circular, but all we care about here is the topology of the diagram. Next, we want to draw another circle centered at dot 4 and going through dot 3.

 $CDEG(1/1)$  % c Enter center dot's number: 4 Enter radius dot's number: 3

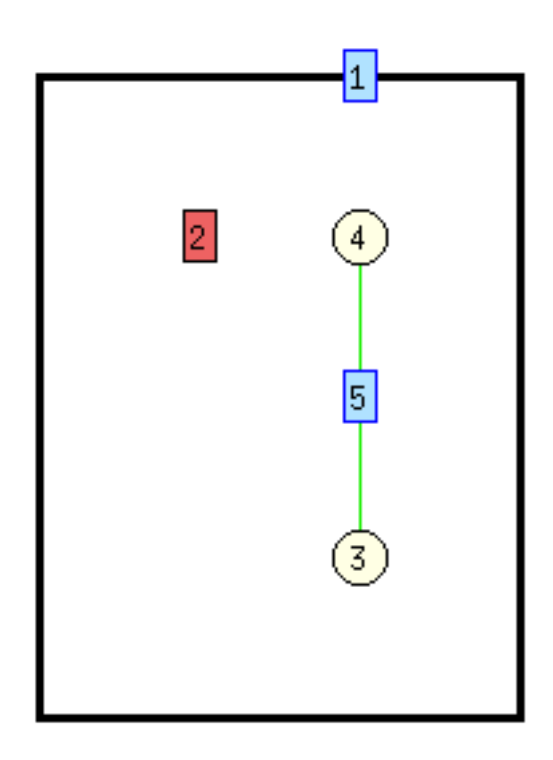

Figure 2: A CDEG diagram showing a single line segment.

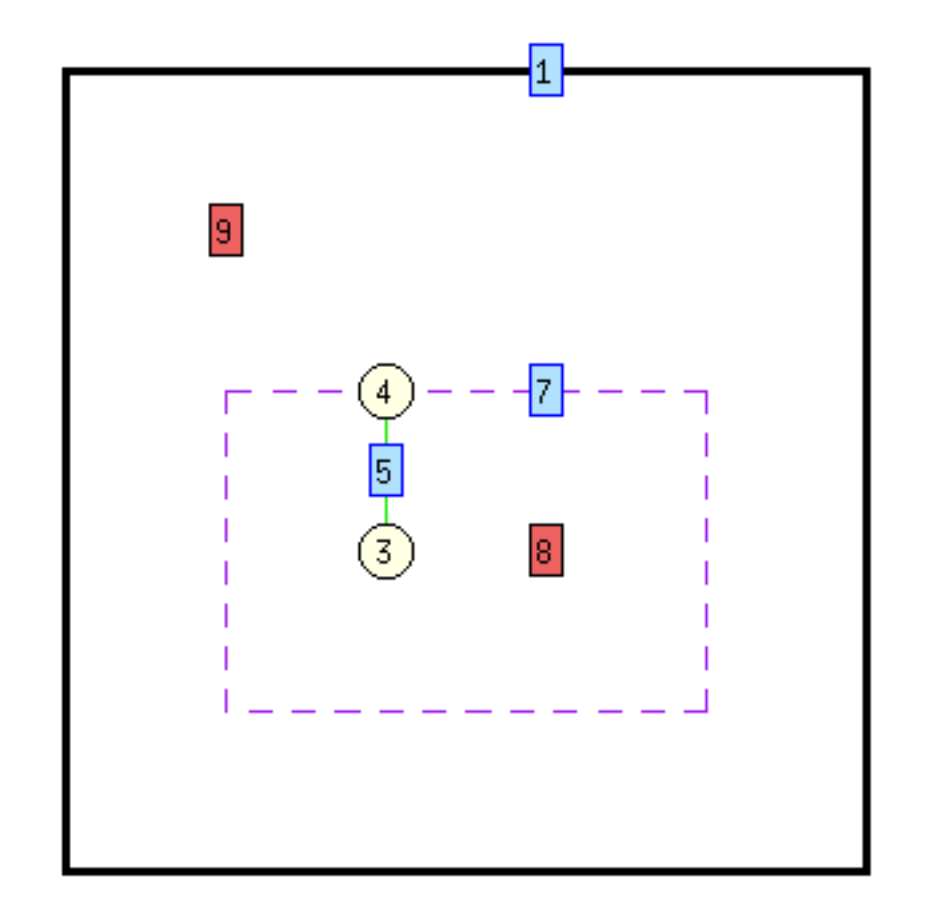

Figure 3: A CDEG diagram showing the second step in the proof of Euclid's First Proposition.

This diagram is shown in Figure 4.

Next, we will form a triangle by connecting the endpoints of the segment to one of the points, dot number 12, on the intersection of the two circles.

```
CDEG(1/1)\ n
Enter first dot's number: 3
Enter second dot's number: 12
CDEG(1/1)\ n
Enter first dot's number: 4
Enter second dot's number: 12
```
The resulting diagram is shown in Figure 5. If we print out this much more complicated diagram, it looks like this:

```
CDEG(1/1)\ p
```

```
Print <a>rray, or print <s>ingle diagram? s
dot11 is surrounded by: dottedseg15 region22 dottedseg14
region21 dottedseg16 region19 dottedseg13 region20
dot12 is surrounded by: dottedseg18 region21 dottedseg14
region22 dottedseg15 region20 dottedseg17 region27
solidseg25 region31 solidseg29 region30
dot4 is surrounded by: dottedseg18 region30 solidseg29
region31 solidseg5 region19 dottedseg16 region21
dot3 is surrounded by: region31 solidseg25 region27
dottedseg17 region20 dottedseg13 region19 solidseg5
solidseg29 ends at dots dot4 and dot12
solidseg25 ends at dots dot3 and dot12
dottedseg13 ends at dots dot11 and dot3
dottedseg14 ends at dots dot12 and dot11
dottedseg15 ends at dots dot12 and dot11
dottedseg16 ends at dots dot11 and dot4
dottedseg17 ends at dots dot3 and dot12
dottedseg18 ends at dots dot4 and dot12
solidseg5 ends at dots dot3 and dot4
frameseg1 ends at loop in regions region22 and outerregion
dline32 is made up of dot12 solidseg29 dot4
dline28 is made up of dot12 solidseg25 dot3
dline6 is made up of dot4 solidseg5 dot3
dcirc24 has center dot4 and boundry dottedseg13 dot11
dottedseg14 dot12 dottedseg17 dot3
dcirc10 has center dot3 and boundry dottedseg18 dot12
dottedseg15 dot11 dottedseg16 dot4
region30 has boundry: solidseg29 dot4 dottedseg18 dot12
```
and contents:

region31 has boundry: solidseg29 dot12 solidseg25 dot3

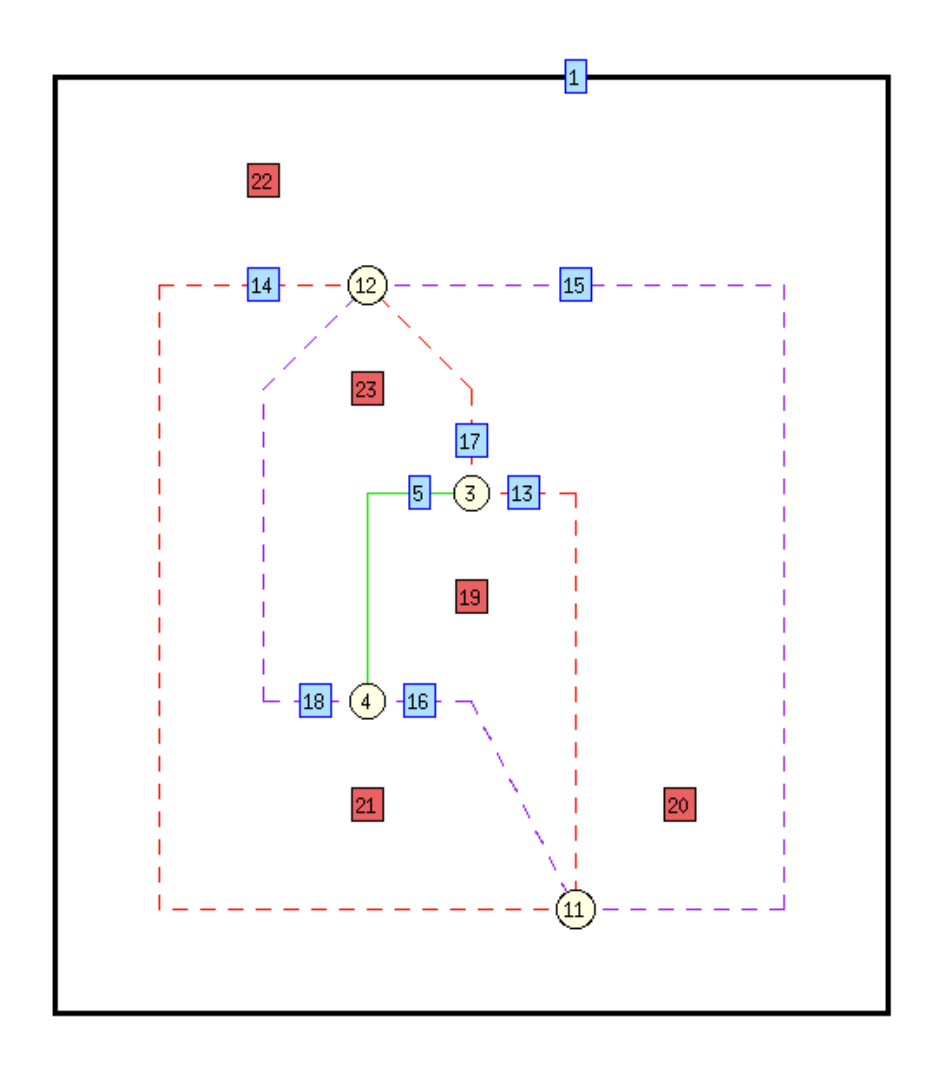

Figure 4: A CDEG diagram showing the third step in the proof of Euclid's First Proposition.

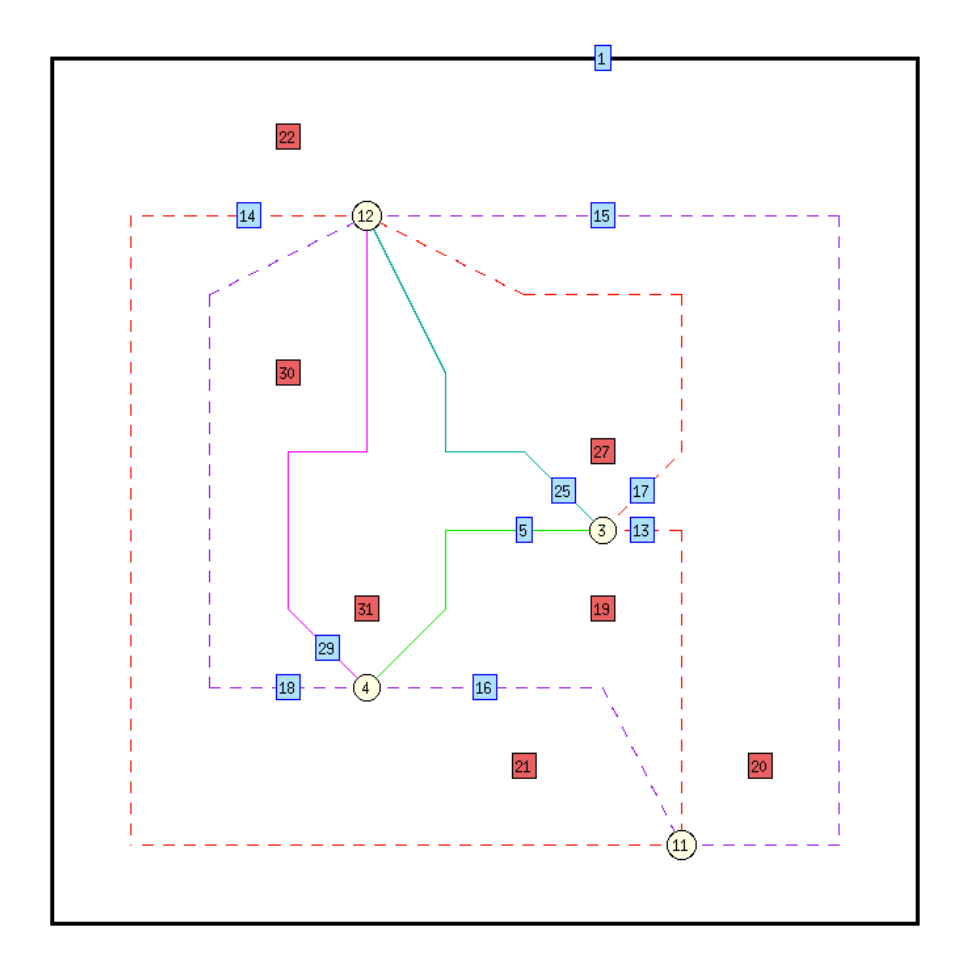

Figure 5: A CDEG diagram showing the fourth step in the proof of Euclid's First Proposition

```
solidseg5 dot4
        and contents:
region27 has boundry: solidseg25 dot12 dottedseg17 dot3
        and contents:
region19 has boundry: dottedseg13 dot11 dottedseg16 dot4
solidseg5 dot3
        and contents:
region20 has boundry: dottedseg13 dot3 dottedseg17 dot12
dottedseg15 dot11
        and contents:
region21 has boundry: dottedseg14 dot12 dottedseg18 dot4
dottedseg16 dot11
        and contents:
region22 has boundry: frameseg1
        and contents:
Component #1: dottedseg14 dot11 dottedseg15 dot12
```
Note that each dot lists the regions and segments that surround it in clockwise order; each segment lists its endpoints; each line and circle lists the dots and segments that make it up; and each region lists the segments and dots that are found around its boundary in clockwise order, and the segments and dots that make up the boundary of any connected components that are found inside the region.

Next, we want to mark segment 5 congruent to segment 25. We can do this using the mark <r>adii command in the apply <m>arker inference rules menu. This command lets us mark congruent all radii of a given circle. In order to use it, we must identify the circle that the radii are part of by identifying one of the segments that make it up. In this case, the segments are both part of circle dcirc10, which is the purple circle in Figure 5, and we can identify this circle by indicating segment 16, which lies on this circle.

```
CDEG(1/1) % m
Marker inference rule to apply:
 (choices are:
<a>ddition of marked objects, <c>ombine markers,
<d>ifference of marked objects, <f>ree marking,
mark <o>ne single object, mark <r>adii,
apply <S>AS, or appl<y> SSS) r
Enter the number of one seg on the circle: 16
marker33 marks DSeg(solidseg25) DSeg(solidseg5)
```
Similarly, we can mark segment 5 congruent to segment 29 because they are both radii of the other circle.

```
CDEG(1/1)\ m
CDEG(1/1)\ m
Marker inference rule to apply:
 (choices are:
<a>ddition of marked objects, <c>ombine markers,
<d>ifference of marked objects, <f>ree marking,
mark <o>ne single object, mark <r>adii,
apply <S>AS, or appl<y> SSS) r
Enter the number of one seg on the circle: 17
marker34 marks DSeg(solidseg29) DSeg(solidseg5)
marker33 marks DSeg(solidseg25) DSeg(solidseg5)
```
The diagram that is displayed here is the same as that previously displayed and shown in Figure 5. The congruence markings that have been added are displayed as accompanying text.

Finally, we can combine these two markings using the  $\langle c \rangle$  ombine markers command, which is also found in the apply <m>> <m>arker inference rules menu. This command takes the place of transitivity: if we have a geometric object that is marked with two different markers, we can combine them into one marker that marks everything that is marked by either marking. Note that a dseg may be made up of several pieces, so the dseg is specified as a list of segments.

```
CDEG(1/1)\ m
Marker inference rule to apply:
 (choices are:
<a>ddition of marked objects, <c>ombine markers,
<d>ifference of marked objects, <f>ree marking,
mark <o>ne single object, mark <r>adii,
apply <S>AS, or appl<y> SSS) c
Type of marker to combine:
(choices are <s>eg, <a>ng, or <r>egion) s
Enter dseg:
Enter next seg index, or 0 to quit:5
Enter next seg index, or 0 to quit:0
```
marker34 marks DSeg(solidseg29) DSeg(solidseg25) DSeg(solidseg5)

Finally, we may want to clean up the diagram by erasing the superfluous pieces added in the course of our construction. We can do this using the <d>elete objects command.

```
CDEG(1/1)\ d
Type of object to erase:
(choices are <p>oint, <c>ircle, <l>ine,
line <e>nds, <m>arker, or all <u>nused markers.)
c
Enter the number of one seg on the circle: 16
```

```
marker34 marks DSeg(solidseg29) DSeg(solidseg25) DSeg(solidseg5)
CDEG(1/1)\ d
Type of object to erase:
 (choices are <p>oint, <c>ircle, <l>ine,
line <e>nds, <m>arker, or all <u>nused markers.)
\GammaEnter the number of one seg on the circle: 17
marker34 marks DSeg(solidseg29) DSeg(solidseg25) DSeg(solidseg5)
CDEG(1/1)\ d
Type of object to erase:
 (choices are <p>oint, <c>ircle, <l>ine,
line <e>nds, <m>arker, or all <u>nused markers.)
p
Enter dot to erase:
11
marker34 marks DSeg(solidseg29) DSeg(solidseg25) DSeg(solidseg5)
```
The resulting diagram is shown in Figure 6.

Thus, we have shown how to construct an equilateral triangle on the given base, duplicating Euclid's Proposition 1.

Now, let's look at how CDEG handles a construction that results in an array of possibilities. To get the starting diagram, we will load our saved diagram containing a single dseg, and add two new dots to it.

```
CDEG(1/1)\ s s
Save/load Diagram option:
 (choices are: <s>ave diagram, save <g>ml format,
  or <l>oad diagram )
\mathbb{I}Enter file name: seg
CDEG(1/1)\ r
Enter region number: 2
CDEG(1/1) rEnter region number: 2
```
This diagram is shown in Figure 7.

After we connect the two new dots, the command prompt changes to indicate that the current diagram array contains 9 diagrams, because there are 9 topolgically distinct cases that might occur when these dots are connected. The new line might intersect the original line at either endpoint or along the segment between them, and can do so in either of 2 possible orientations; or it could be collinear with the original line, in either of 2 possible orientations; or it might not intersect the original segment at all. We can look at each of these possibilities in turn by using the  $s \in \{ \pm \}$  pd command, which controls which of the primitive diagrams in the array we are currently working with. Alternatively, we can use the <p>rint diagram as text command to print out the array of all 9 diagrams.

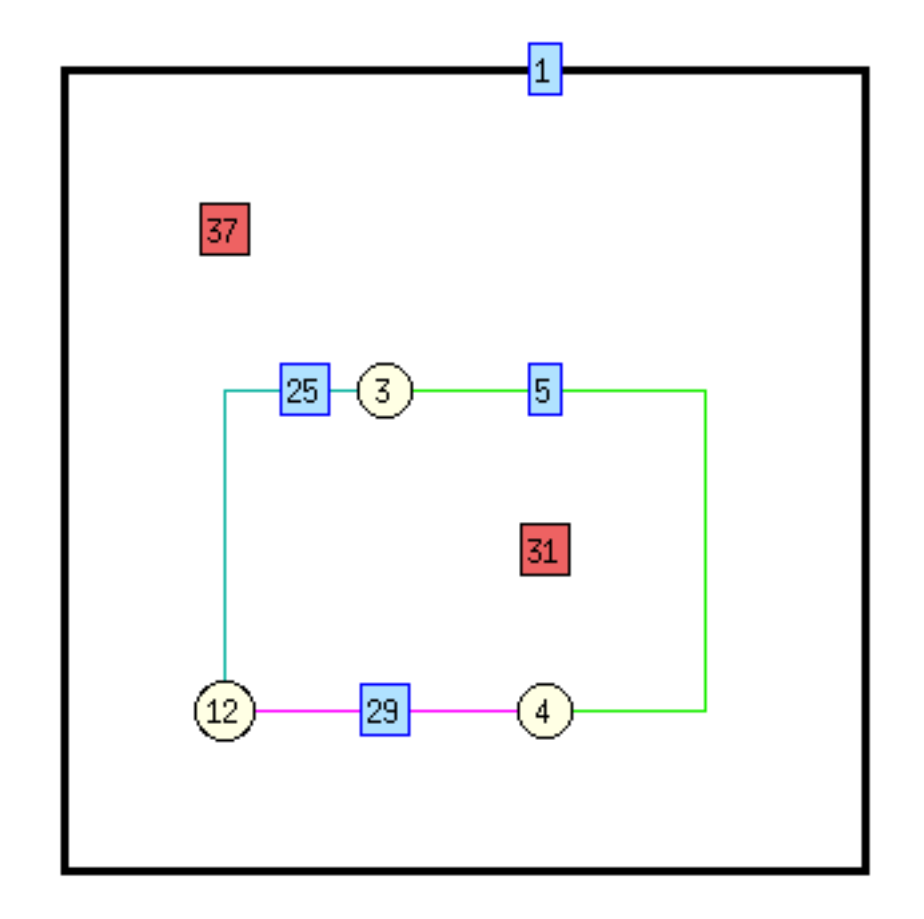

Figure 6: A CDEG diagram showing the triangle obtained in the final step of the proof of Euclid's First Proposition.

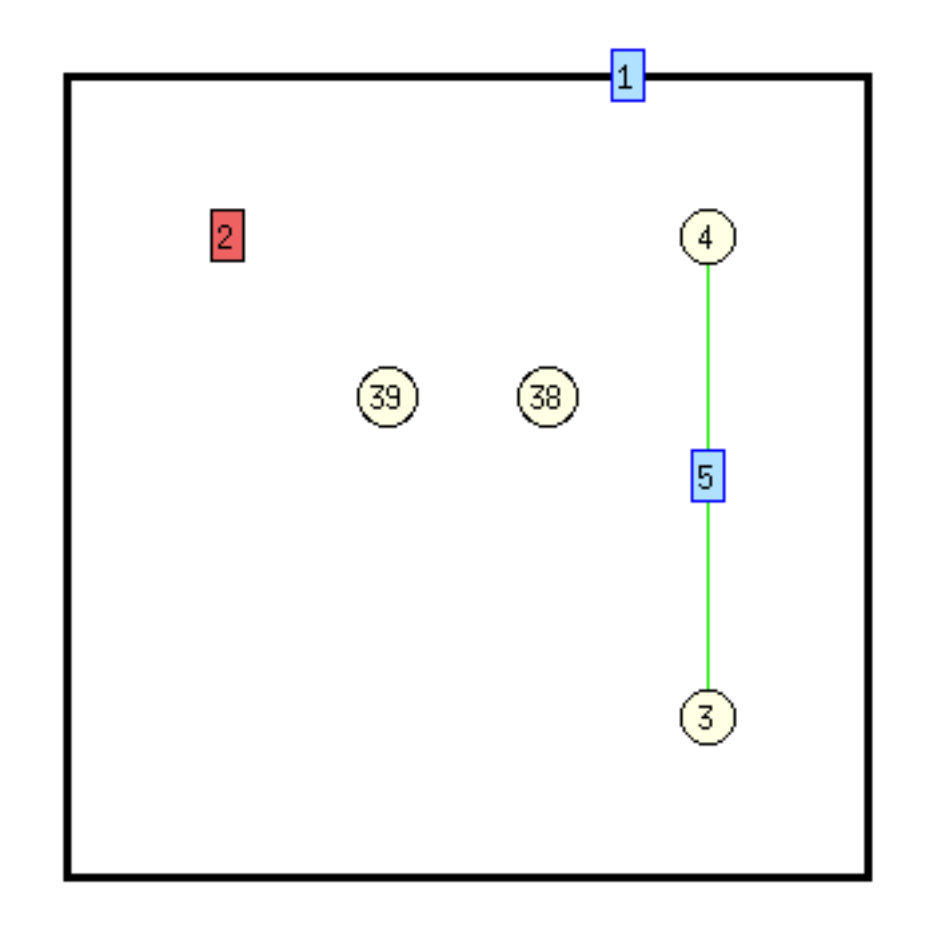

Figure 7: The starting diagram for a branching of several cases.

```
CDEG(1/1) % n
Enter first dot's number: 38
Enter second dot's number: 39
CDEG(1/9) tEnter pd number: 2
CDEG(2/9)% t
Enter pd number: 3
CDEG(3/9)% t
Enter pd number: 4
CDEG(4/9) % t
Enter pd number: 4
CDEG(4/9)% t
Enter pd number: 6
CDEG(6/9)% t
Enter pd number: 7
CDEG(7/9)% t
Enter pd number: 8
CDEG(8/9)% t
Enter pd number: 9
CDEG(9/9)% t
Enter pd number: 1
CDEG(1/9) \frac{8}{9} p
Print <a>rray, or print <s>ingle diagram? a
Diagram #1:
dot39 is surrounded by: region2 solidseg59
dot38 is surrounded by: region2 solidseg59
dot4 is surrounded by: region2 solidseg5
dot3 is surrounded by: region2 solidseg5
solidseg59 ends at dots dot38 and dot39
solidseg5 ends at dots dot3 and dot4
frameseg1 ends at loop in regions region2 and outerregion
dline42 is made up of dot39 solidseg59 dot38
dline6 is made up of dot4 solidseg5 dot3
region2 has boundry: frameseg1
        and contents:
Component #1: dot39 solidseg59 dot38 solidseg59
Component #2: dot4 solidseg5 dot3 solidseg5
Diagram #2:
dot54 is surrounded by: solidseg57 region2 solidseg55
region2 solidseg58 region2 solidseg56 region2
dot39 is surrounded by: region2 solidseg55
dot38 is surrounded by: region2 solidseg56
dot4 is surrounded by: region2 solidseg58
```
dot3 is surrounded by: region2 solidseg57 solidseg55 ends at dots dot54 and dot39 solidseg56 ends at dots dot38 and dot54 solidseg57 ends at dots dot3 and dot54 solidseg58 ends at dots dot54 and dot4 frameseg1 ends at loop in regions region2 and outerregion dline42 is made up of dot39 solidseg55 dot54 solidseg56 dot38 dline6 is made up of dot4 solidseg58 dot54 solidseg57 dot3

region2 has boundry: frameseg1 and contents: Component #1: dot39 solidseg55 dot54 solidseg57 dot3 solidseg57 dot54 solidseg56 dot38 solidseg56 dot54 solidseg58 dot4 solidseg58 dot54 solidseg55

Diagram #3: dot39 is surrounded by: region2 solidseg53 dot38 is surrounded by: region2 solidseg51 dot4 is surrounded by: region2 solidseg51 region2 solidseg53 region2 solidseg5 dot3 is surrounded by: region2 solidseg5 solidseg53 ends at dots dot4 and dot39 solidseg51 ends at dots dot38 and dot4 solidseg5 ends at dots dot3 and dot4 frameseg1 ends at loop in regions region2 and outerregion dline42 is made up of dot39 solidseg53 dot4 solidseg51 dot38 dline6 is made up of dot4 solidseg5 dot3

region2 has boundry: frameseg1 and contents: Component #1: dot39 solidseg53 dot4 solidseg51 dot38 solidseg51 dot4 solidseg5 dot3 solidseg5 dot4 solidseg53

Diagram #4: dot39 is surrounded by: region2 solidseg52 dot38 is surrounded by: region2 solidseg51 dot4 is surrounded by: region2 solidseg51 region2 solidseg5 dot3 is surrounded by: region2 solidseg52 region2 solidseg5 solidseg52 ends at dots dot3 and dot39 solidseg51 ends at dots dot38 and dot4 solidseg5 ends at dots dot3 and dot4 frameseg1 ends at loop in regions region2 and outerregion dline42 is made up of dot38 solidseg51 dot4 solidseg5 dot3 solidseg52 dot39

region2 has boundry: frameseg1 and contents: Component #1: dot39 solidseg52 dot3 solidseg5 dot4 solidseg51 dot38 solidseg51 dot4 solidseg5 dot3 solidseg52

Diagram #5: dot39 is surrounded by: region2 solidseg50 dot38 is surrounded by: region2 solidseg51 dot4 is surrounded by: region2 solidseg50 region2 solidseg51 region2 solidseg5 dot3 is surrounded by: region2 solidseg5 solidseg50 ends at dots dot4 and dot39 solidseg51 ends at dots dot38 and dot4 solidseg5 ends at dots dot3 and dot4 frameseg1 ends at loop in regions region2 and outerregion dline42 is made up of dot39 solidseg50 dot4 solidseg51 dot38 dline6 is made up of dot4 solidseg5 dot3

region2 has boundry: frameseg1 and contents: Component #1: dot39 solidseg50 dot4 solidseg5 dot3 solidseg5 dot4 solidseg51 dot38 solidseg51 dot4 solidseg50

Diagram #6:

dot45 is surrounded by: solidseg48 region2 solidseg47 region2 solidseg49 region2 solidseg46 region2 dot39 is surrounded by: region2 solidseg46 dot38 is surrounded by: region2 solidseg47 dot4 is surrounded by: region2 solidseg49 dot3 is surrounded by: region2 solidseg48 solidseg46 ends at dots dot45 and dot39 solidseg47 ends at dots dot38 and dot45 solidseg48 ends at dots dot3 and dot45 solidseg49 ends at dots dot45 and dot4 frameseg1 ends at loop in regions region2 and outerregion dline42 is made up of dot39 solidseg46 dot45 solidseg47 dot38 dline6 is made up of dot4 solidseg49 dot45 solidseg48 dot3

region2 has boundry: frameseg1 and contents: Component #1: dot39 solidseg46 dot45 solidseg49 dot4 solidseg49 dot45 solidseg47 dot38 solidseg47 dot45 solidseg48 dot3 solidseg48 dot45 solidseg46

Diagram #7: dot39 is surrounded by: region2 solidseg44 dot38 is surrounded by: region2 solidseg41 dot4 is surrounded by: region2 solidseg5 dot3 is surrounded by: region2 solidseg41 region2 solidseg44 region2 solidseg5 solidseg44 ends at dots dot3 and dot39 solidseg41 ends at dots dot38 and dot3 solidseg5 ends at dots dot3 and dot4 frameseg1 ends at loop in regions region2 and outerregion dline42 is made up of dot39 solidseg44 dot3 solidseg41 dot38 dline6 is made up of dot4 solidseg5 dot3 region2 has boundry: frameseg1 and contents: Component #1: dot39 solidseg44 dot3 solidseg41 dot38 solidseg41 dot3 solidseg5 dot4 solidseg5 dot3 solidseg44 Diagram #8: dot39 is surrounded by: region2 solidseg43 dot38 is surrounded by: region2 solidseg41 dot4 is surrounded by: region2 solidseg43 region2 solidseg5 dot3 is surrounded by: region2 solidseg41 region2 solidseg5 solidseg43 ends at dots dot4 and dot39 solidseg41 ends at dots dot38 and dot3 solidseg5 ends at dots dot3 and dot4 frameseg1 ends at loop in regions region2 and outerregion dline42 is made up of dot38 solidseg41 dot3 solidseg5 dot4 solidseg43 dot39 region2 has boundry: frameseg1 and contents: Component #1: dot39 solidseg43 dot4 solidseg5 dot3 solidseg41 dot38 solidseg41 dot3 solidseg5 dot4 solidseg43 Diagram #9: dot39 is surrounded by: region2 solidseg40 dot38 is surrounded by: region2 solidseg41 dot4 is surrounded by: region2 solidseg5 dot3 is surrounded by: region2 solidseg40 region2 solidseg41

solidseg40 ends at dots dot3 and dot39

region2 solidseg5

```
solidseg41 ends at dots dot38 and dot3
solidseg5 ends at dots dot3 and dot4
frameseg1 ends at loop in regions region2 and outerregion
dline42 is made up of dot39 solidseg40 dot3 solidseg41 dot38
dline6 is made up of dot4 solidseg5 dot3
region2 has boundry: frameseg1
       and contents:
Component #1: dot39 solidseg40 dot3 solidseg5 dot4 solidseg5 dot3
solidseg41 dot38 solidseg41 dot3 solidseg40
CDEG(1/9)% q
Are you sure you want to quit? y
Bye!
```
### A From Book I of Euclid's *Elements*

Euclid wrote the thirteen books of the *Elements* around 300 B.C. The first four books are about elementary planar geometry; books five through ten are largely about the theory of ratio and proportion and about what would now be considered number theory; and books eleven through thirteen are about three dimensional geometry.

The excerpt reprinted here is taken from the edition translated and edited by Thomas Heath [1].

#### A.1 Definitions

- 1. A *point* is that which has no part.
- 2. A *line* is breadthless length.
- 3. The extremities of a line are points.
- 4. A *straight* line is a line which lies evenly with the points on itself.
- 5. A *surface* is that which has length and breadth only.
- 6. The extremities of a surface are lines.
- 7. A *plane* surface is a surface which lies evenly with the straight lines on itself.
- 8. A *plane angle* is the inclination to one another of two lines in a plane which meet one another and do not lie in a straight line.
- 9. And when the lines containing the angle are straight, the angle is called *rectilineal*.
- 10. When a straight line set up on a straight line makes the adjacent angles equal to one another, each of the equal angles is *right*, and the straight line standing on the other is called a *perpendicular* to that on which it stands.
- 11. An *obtuse* angle is an angle greater than a right angle.
- 12. An *acute* angle is an angle less than a right angle.
- 13. A *boundary* is that which is an extremity of anything.
- 14. A *figure* is that which is contained by any boundary or boundaries.
- 15. A *circle* is a plane figure contained by one line such that all the straight lines falling upon it from one point among those lying within the figure are equal to one another;
- 16. And the point is called the *centre* of the circle.
- 17. A *diameter* of the circle is any straight line drawn through the centre and terminated in both directions by the circumference of the circle, and such a straight line also bisects the circle.
- 18. A *semicircle* is the figure contained by the diameter and the circumference cut off by it. And the centre of the semicircle is the same as that of the circle.
- 19. *Rectilineal figures* are those which are contained by straight lines, *trilateral* figures being those contained by three, *quadrilateral* those contained by four, and *multilateral* those contained by more than four straight lines.
- 20. Of trilateral figures, an *equilateral* triangle is that which has its three sides equal, an *isosceles* triangle that which has two of its sides alone equal, and a *scalene* triangle that which has its three sides unequal.
- 21. Further, of trilateral figures, a *right-angled* triangle is that which has a right angle, an *obtuse-angled* triangle that which has an obtuse angle, and an *acuteangled* triangle that which has its three angles acute.
- 22. Of quadrilateral figures, a *square* is that which is both equilateral and rightangled; an *oblong* [rectangle] that which is right-angled but not equilateral; a *rhombus* that which is equilateral but not right-angled; and a *rhomboid* [parallelogram] that which has its opposite sides and angles equal to one another but is neither equilateral nor right-angled. And let quadrilaterals other than these be called *trapezia*.
- 23. *Parallel* straight lines are straight lines which, being in the same plane and being produced indefinitely in both directions, do not meet one another in either direction.

#### A.2 Postulates

Let the following be postulated:

- 1. To draw a straight line from any point to any point.
- 2. To produce a finite straight line continuously in a straight line.
- 3. To describe a circle with any centre and distance.
- 4. That all right angles are equal to one another.
- 5. That, if a straight line falling on two straight lines make the interior angles on the same side less than two right angles, the two straight lines, if produced indefinitely, meet on that side on which are the angles less than the two right angles.

#### A.3 Common Notions

- 1. Things which are equal to the same thing are also equal to one another.
- 2. If equals be added to equals, the wholes are equal.
- 3. If equals be subtracted from equals, the remainders are equal.
- 4. Things which coincide with one another are equal to one another.

5. The whole is greater than the part.

## B Propositions

#### B.1 Proposition 1.

*On a given finite straight line to construct an equilateral triangle.*

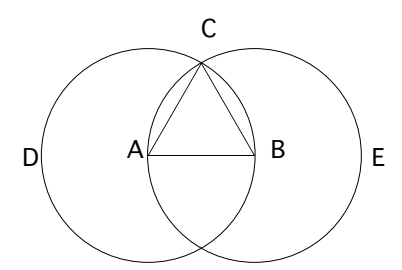

Let AB be the given finite straight line.

Thus it is required to construct an equilateral triangle on the straight line AB.

With centre A and distance AB let the circle BCD be described; [Post. 3] again, with centre B and distance BA let the circle ACE be described; [Post. 3] and from the point C, in which the circles cut one another, to the points A, B let the straight lines CA, CB be joined. [Post. 1]

Now, since the point A is the centre of the circle CDB, AC is equal to AB. [Def. 15]

Again, since the point B is the centre of the circle CAE, BC is equal to BA. [Def. 15]

But CA was also proved equal to AB; therefore each of the straight lines CA, CB is equal to AB.

And things which are equal to the same thing are also equal to one another; [C.N. 1] therefore CA is also equal to CB.

Therefore the three straight lines CA, AB, BC are equal to one another.

Therefore the triangle ABC is equilateral; and it has been constructed on the given finite straight line AB.

(Being) what it was required to do.

#### B.2 Proposition 5.

*In isosceles triangles the angles at the base are equal to one another, and, if the equal straight lines be produced further, the angles under the base will be equal to one another.*

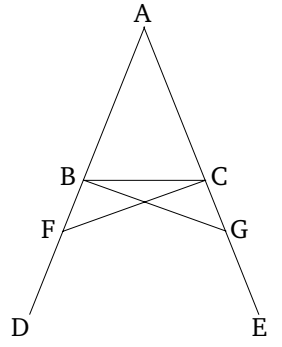

Let ABC be an isosceles triangle having the side AB equal to the side AC; and let the straight lines BD, CE be produced further in a straight line with AB, AC. [Post. 2]

I say that the angle ABC is equal to the angle ACB, and the angle CBD to the angle BCE.

Let a point F be taken at random on BD; from AE the greater let AG be cut off equal to AF the less; [I. 3] and let the straight lines FC, GB be joined. [Post. 1]

Then, since AF is equal to AG and AB to AC, the two sides FA, AC are equal to the two sides GA, AB, respectively; and they contain a common angle, the angle FAG. Therefore the base FC is equal to the base GB, and the triangle AFC is equal to the triangle AGB, and the remaining angles will be equal to the remaining angles respectively, namely those which the equal sides subtend, that is, the angle ACF to the angle ABG, and the angle AFC to the angle AGB. [I. 4]

And, since the whole AF is equal to the whole AG, and in these AB is equal to AC, the remainder BF is equal to the remainder CG.

But FC was also proved equal to GB; therefore the two sides BF, FC are equal to the two sides CG, GB respectively; and the angle BFC is equal to the angle CGB, while the base BC is common to them; therefore the triangle BFC is also equal to the triangle CGB, and the remaining angles will be equal to the remaining angles respectively, namely those which the equal sides subtend; therefore the angle FBC is equal to the angle GCB, and the angle BCF to the angle CBG.

Accordingly, since the whole angle ABG was proved equal to the angle ACF, and in these the angle CBG is equal to the angle BCF, the remaining angle ABC is equal to the remaining angle ACB; and they are at the base of the triangle ABC. But the angle FBC was also proved equal to the angle GCB; and they are under the base.

Therefore etc.

Q. E. D.

# References

- [1] Euclid. 1956. *The Elements*. New York: Dover, 2nd edn. Translated with introduction and commentary by Thomas L. Heath.
- [2] Miller, Nathaniel. 2007. *Euclid and his twentieth century rivals: Diagrams in the logic of Euclidean geometry*. Stanford, CA: CSLI Press.